# Лабораторная работа №6 Тема: Функции и процедуры

Цель занятия: Научиться создавать процедуры и функции определенные пользователем.

Подпрограмма — программа. реализующая вспомогательный алгоритм. Основная программа — программа, реализующая основной алгоритм решения задачи и содержащая в себе обращения к подпрограммам.

В языке VBA процедуры и функции объединяются под общим названием подпрограммы.

При разработке программы часто требуется выполнять одни и те же законченные действия в различных её частях. Чтобы избежать многократного набора кода для этих действий, целесообразно описать их в виде подпрограммы и обращаться к ней по мере необходимости. Различают подпрограммы-процедуры и подпрограммы-функции. Описываются подпрограммы при помощи инструкций Sub...End Sub- это подпрограмма-процедура, инструкций Function...End Function — это подпрограмма-функция. Подпрограмма Function и подпрограмма Sub являются в некотором смысле самостоятельной программой, которая может получать аргументы, выполнять последовательность операторов и изменять значения своих аргументов.

Отличие функции(Function) от процедуры (Sub) заключается в том, что результатом исполнения операторов, образующих тело функции, всегда является некоторое единственное значение, поэтому обращение к функции можно использовать в соответствующих выражениях наряду с переменными и константами.

Структурным элементом программы, написанной на языке VBA, является модульсовокупность объявлений, процедур и функций, объединенных в единое целое. Каждый модуль состоит из области описания и одной или нескольких процедур и функций. Входящие в модуль процедуры и функции объединены общей областью описания. В ней описываются данные и объекты, которые являются общепринятыми для подпрограмм модуля. Иерархия указанных объектов такова:

- модуль;
- область описания;
- подпрограмма;
- $\ddot{\phantom{a}}$ код;
- $\ddot{\phantom{0}}$ оператор.

#### **Onepamop Function...End Function**

Описывает имя, аргументы и текст программы, составляющий тело подпрограммыфункции Function.

#### Синтаксис инструкции

Function *имя* [(список аргументов)] [As mun]

операторы

 $[*u*<sub>M</sub>*q* = *6*<sub>M</sub>*q*<sub>M</sub>*q*<sub>M</sub>$ 

**End Function** 

- имя обязательный элемент. Содержит имя подпрограммы-функции Function, удовлетворяющее стандартным правилам именования переменных;
- список аргументов необязательный элемент, это список переменных, представляющий параметры, которые передаются в подпрограмму Function при ее вызове (формальные параметры). Имена переменных разделяются запятой.
- тип необязательный элемент. Тип данных значения, возвращаемого подпрограммой Function.
- операторы элемент, содержащий любую группу операторов, выполняемых внутри процедуры Function.
- выражение возвращаемое значение подпрограммой Function.

Для работы подпрограммам иногда необходимо передать данные, которые носят названия параметров или аргументов подпрограммы. Параметры передаются в подпрограммы при ее вызове при помощи перечисления их после имени подпрограммы. При этом описание действий в подпрограмме осуществляется с использованием формальных параметров. Обращение к подпрограмме осуществляется с фактическими параметрами, которые должны соответствовать формальным по числу, типу и месту расположения.

Использование подпрограммы Function аналогично использованию стандартных функций. Обращение к ней можно записать, например, в правой части оператора присваивания, при этом указывается имя подпрограммы- функции и в круглых скобках фактические параметры т.е. список аргументов, заменяющих формальные параметры в операторе Function

## Пример 1.

Заданы два вектора А и В. Вычислить их длины. Вычисление длины вектора оформить в виде функции.

## Решение.

Вычисление длины *d* произвольного вектора *х* размерности *n* может быть осуществлено по формуле

$$
d = \sqrt{\left(\sum_{i=1}^n x_i^2\right)}
$$

Вычисление длины вектора целесообразно оформить в виде функции. Ее вид может быть таким

Function DlinaVectora(X(), n As Integer) As Single ' Вычисление длины вектора Х размерости n Dim i As Integer  $S = 0$ For  $i = 1$  To n  $S = S + X(i) * X(i)$ Next  $D$ linaVectora = Sqr(S) End Function

Здесь DlinaVectora имя функции, X и n формальные параметры. Х – имя вектора, n – его размерность. Инструкция DlinaVectora = Sqr(S) обеспечивает формирование результата - корня квадратного из суммы квадратов элементов массива.

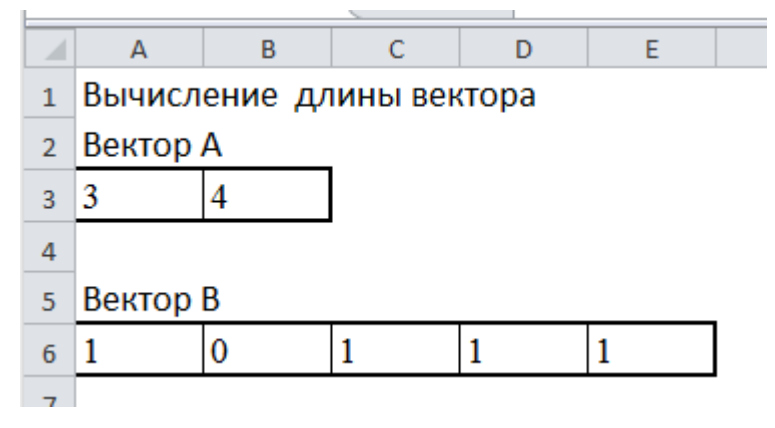

Рис.1.1. Начальные данные записаны в ЭТ.

# Option Base 1

 $\overline{\phantom{a}}$ 

```
Public Sub ДлинаВектораГлавная()
Dima(2), b(5), DB, DA As SingleDim i, j As Integer
Dim Задание As Object
Set Задание = Worksheets("Первый")
Вводим А из Э.таблицы
For i = 1 To 2
    a(i) = 3aдание.Cells(3, i)Next
Вводим В из Э.таблицы
For i = 1 To 5
    b(i) = 3aдание.Cells(6, i)
Next
<sup>'</sup> DA- длина вектора А
DA = DlinaVectora(a, 2) 'Bызов функции DlinaVectora
' DB - длина вектора В
DB = DlinaVectora(b, 5) 'Bызов функции DlinaVectora
' Вывол DA
Задание.Range("D2") = "Длина вектора А"
Задание.Range("D3") = DAВывол DB
Задание. Range("G5") = "Длина вектора В"
Задание.Range("G6") = DBУкрасим результат цветом и рамкой
Задание.Range("D2").Interior.ColorIndex = Int(Rnd * 10)
Задание.Range("D3").Interior.ColorIndex = Задание.Range("D2").
Задание.Range("D3").Borders.LineStyle = xlDouble
Задание.Range("G5").Interior.ColorIndex = Int(Rnd * 10)
Задание.Range("G6").Interior.ColorIndex = Задание.Range("G5").
Задание.Range("G6").Borders.LineStyle = xlDouble
End Sub
Function DlinaVectora(X As Variant, n As Integer) As Single
Вычисление длины вектора Х размерости n
Dim i As Integer
S = 0For i = 1 To n
 S = S + X(i) * X(i)Next
DlinaVectora = Sqr(S)End Function
```
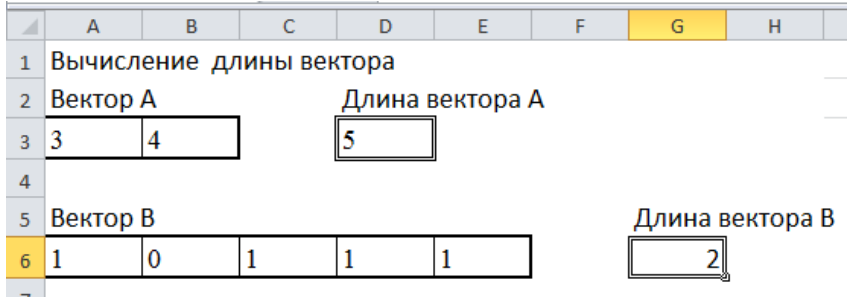

Рис.1.2. Вывод результата.

**Пример 2**. Заданы две пары векторов размерности 2 и 4 соответственно. Найти сумму каждой пары векторов. Оформить вычисление суммы векторов оформить в виде процедуры.

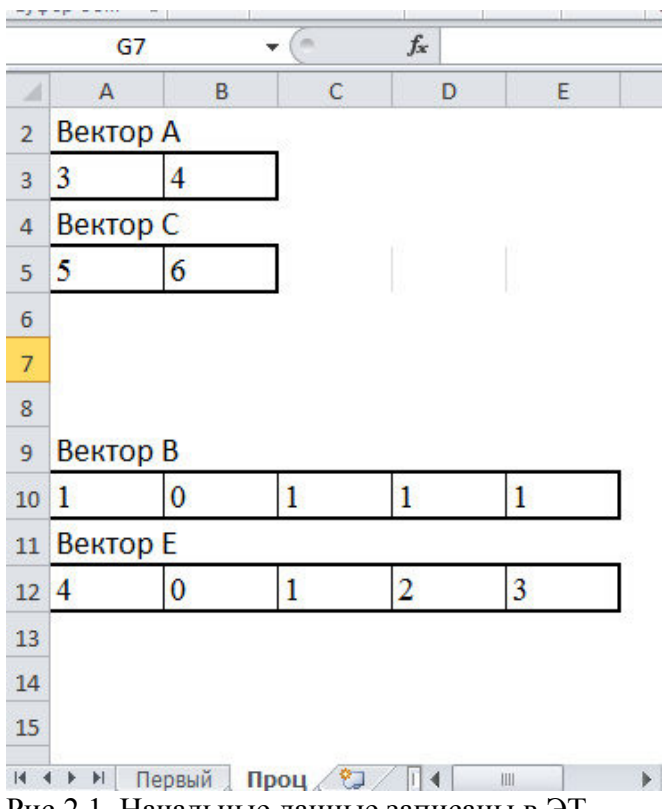

Рис.2.1. Начальные данные записаны в ЭТ.

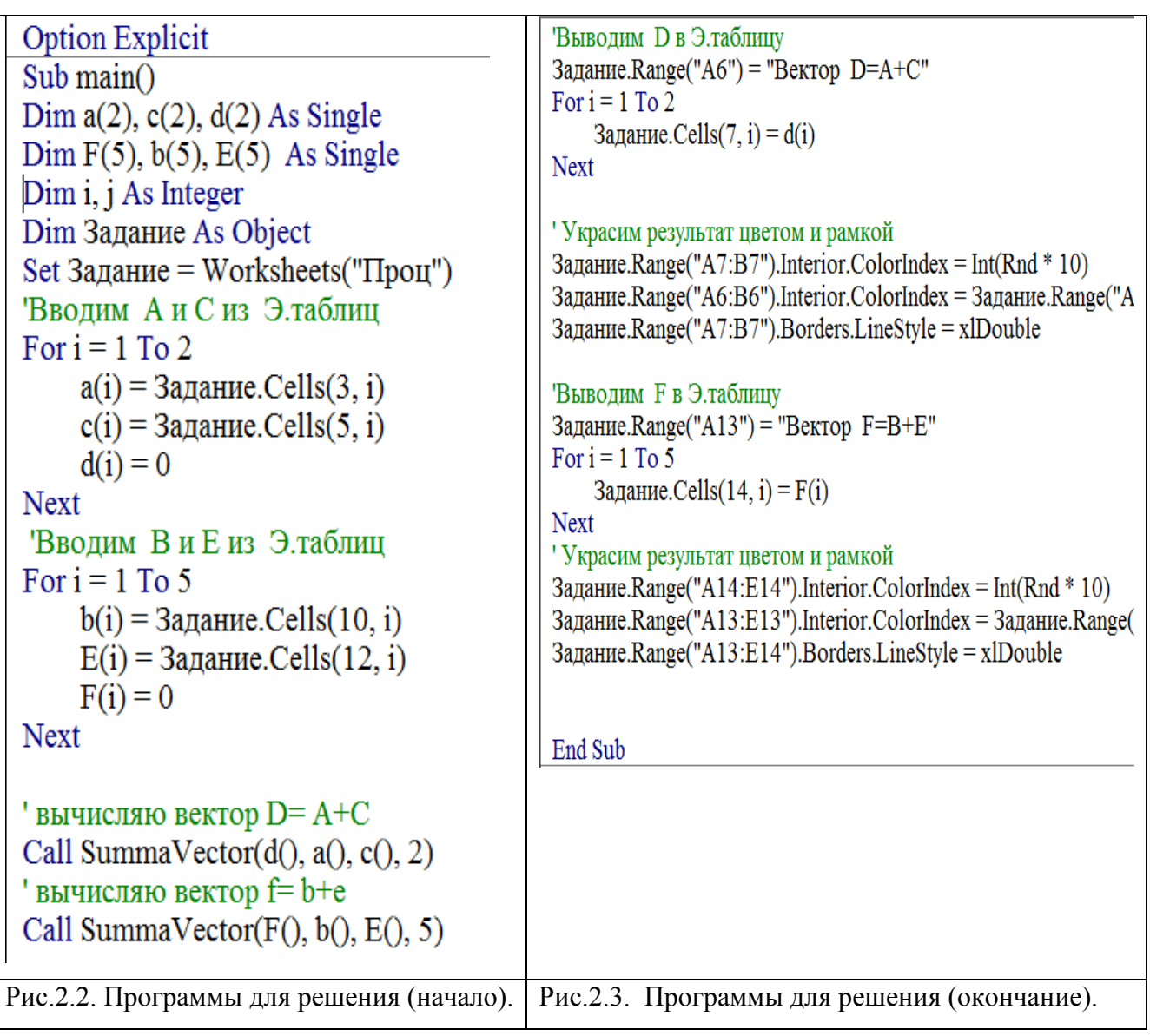

Sub SummaVector(ByRef Z As Variant, ByRef X As Variant, ByRef Y As Variant, n As Integer) "Вычисление суммы векторов X и У размерости n; Z - результат Dim i As Integer

For  $i = 1$  To n  $Z(i) = X(i) + Y(i)$ **Next** End Sub

Рис.2.4. Программный код процедуры типа Sub. .

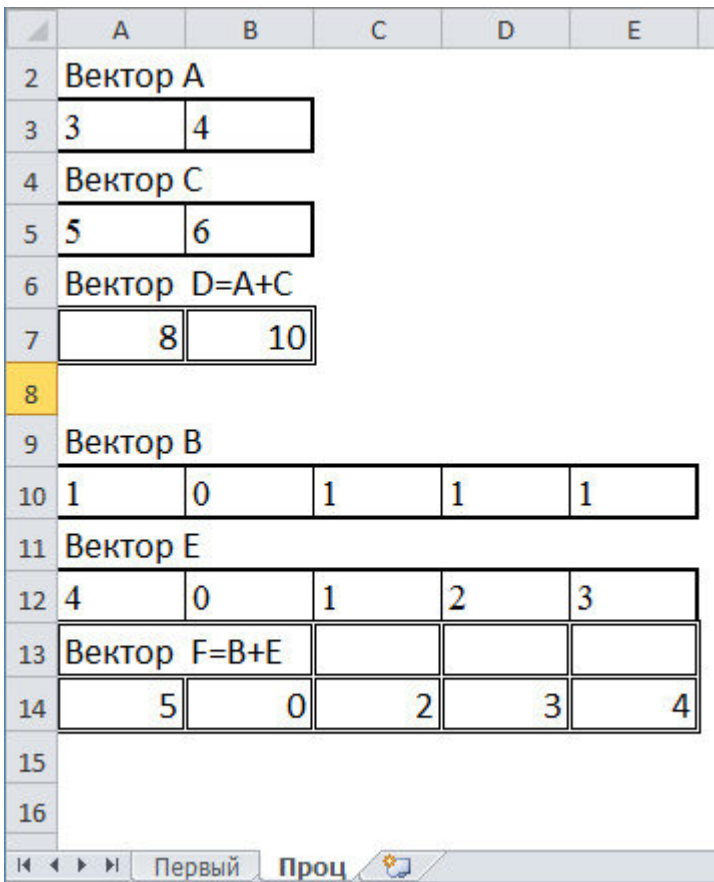

Рис.2.5. Вывод результата.

## **Варианты заданий**

#### **Задание 1.**

 $\Rightarrow$ 

Решение первого задания выполнить с помощью Function.<br>**Варианты заданий**: Задача А. Найти и вывести на печать зна-<br>чения выражений из табл.1, используя функцию.

Таблица 1.

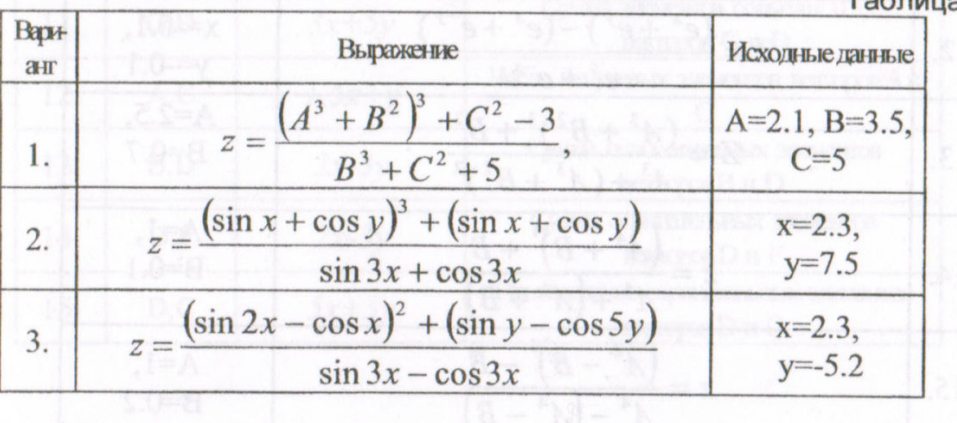

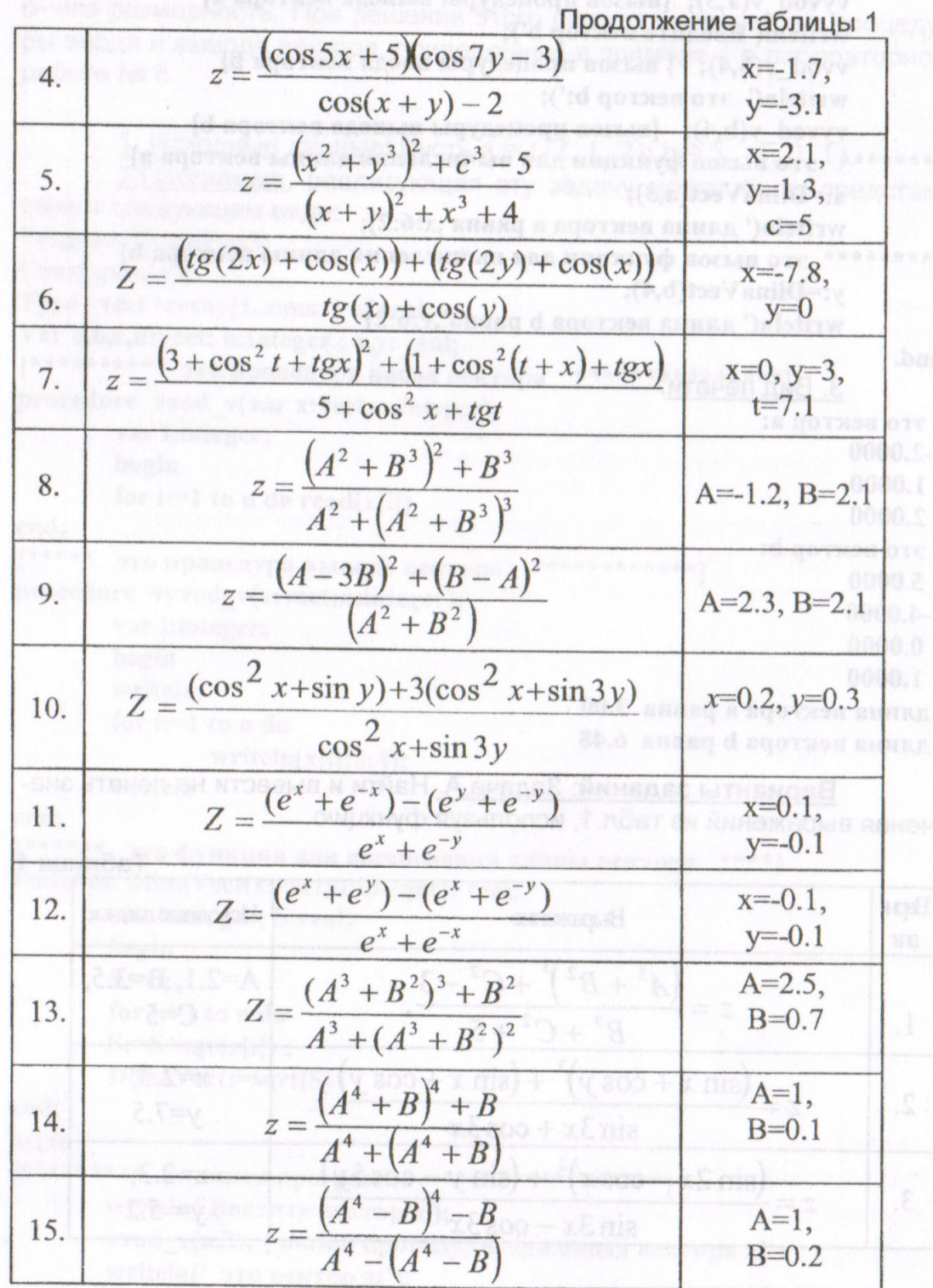

Задача В. Найти и вывести на печать значения выражений из табл.2, используя функцию.

Таблица 2.

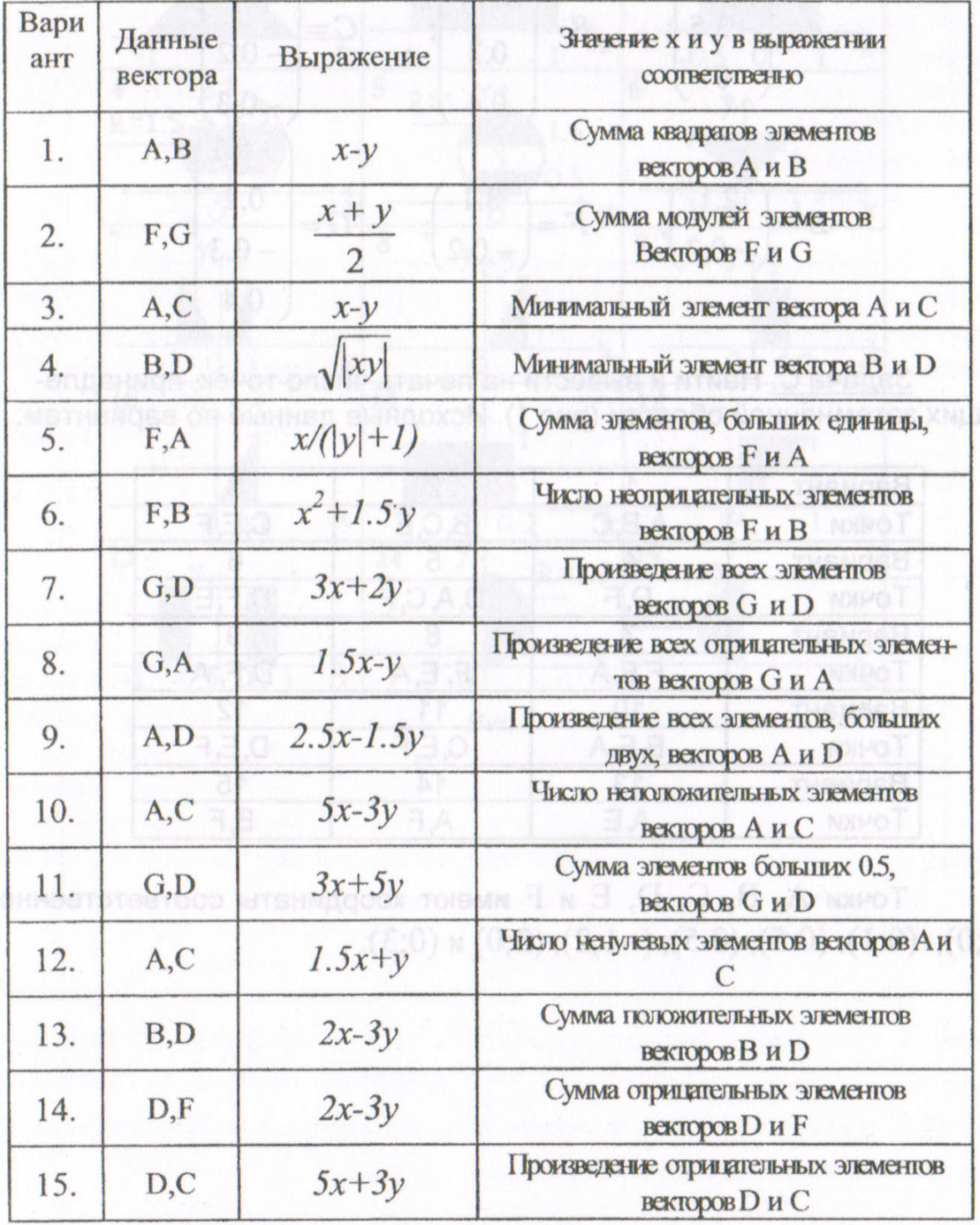

Примечание:

$$
A = \begin{pmatrix} 2.4 \\ -3.5 \\ 0 \end{pmatrix}; \qquad B = \begin{pmatrix} 3.2 \\ -0.2 \\ 0.3 \\ 0.4 \end{pmatrix}; \qquad C = \begin{pmatrix} 2.3 \\ 0.1 \\ -0.2 \\ -0.3 \end{pmatrix};
$$
  

$$
D = \begin{pmatrix} 2.1 \\ -0.2 \end{pmatrix}; \qquad F = \begin{pmatrix} 3.1 \\ -0.2 \end{pmatrix}; \qquad G = \begin{pmatrix} -5.1 \\ 0.2 \\ -0.3 \end{pmatrix};
$$
  

$$
0.4 \qquad \qquad \begin{pmatrix} 0.2 \\ 0.4 \end{pmatrix}
$$

Задача С. Найти и вывести на печать число точек, принадлежащих затемненной области (рис. 1). Исходные данные по вариантам:

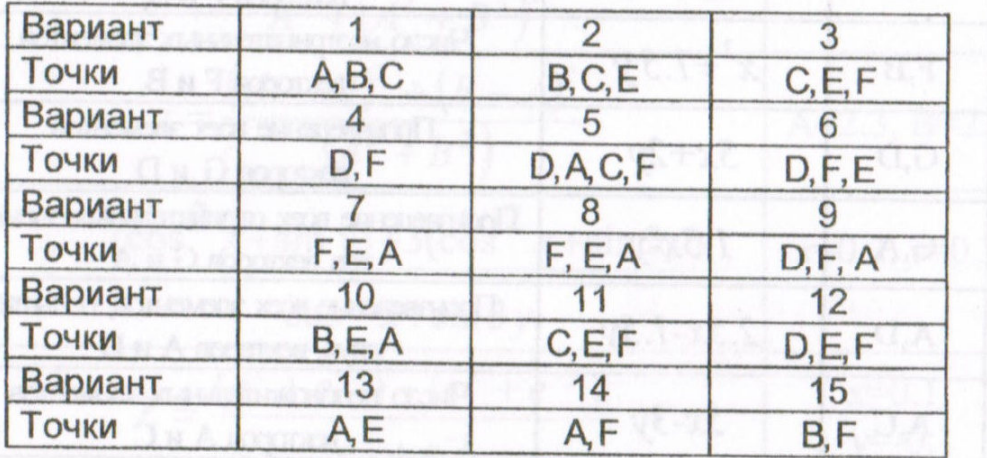

Точки A, B, C, D, E и F имеют координаты соответственно: (0;0); (0;1); (0.5); (0.5); (-1;2); (2;0)  $\mu$  (0;3).

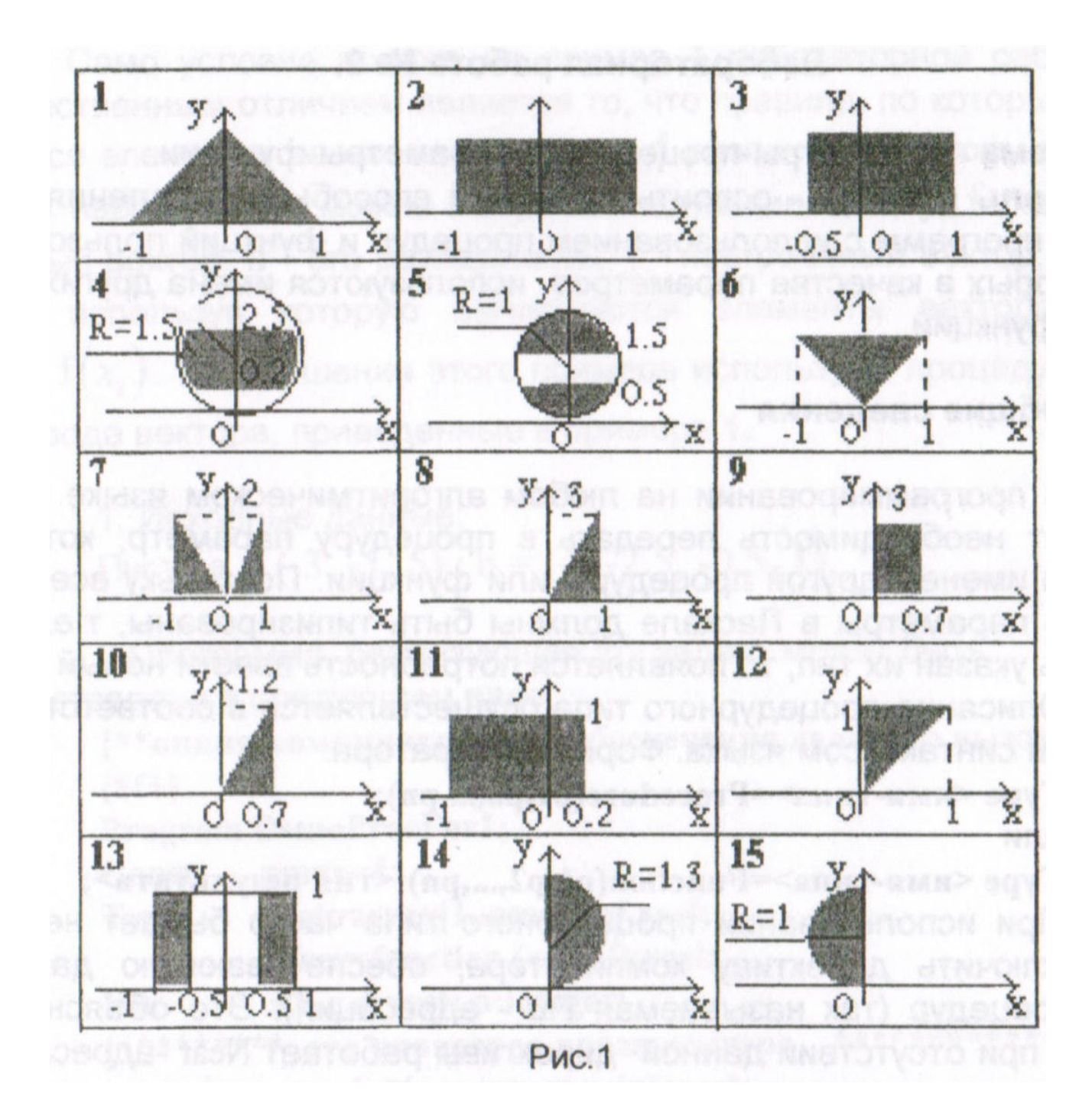

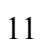

## **Задание 2.**

Задача 2. По данным векторам построить векторы Z и Y соответствующей размерности (табл.2). Вычисление векторов оформить в виде процедующ виде процедуры.

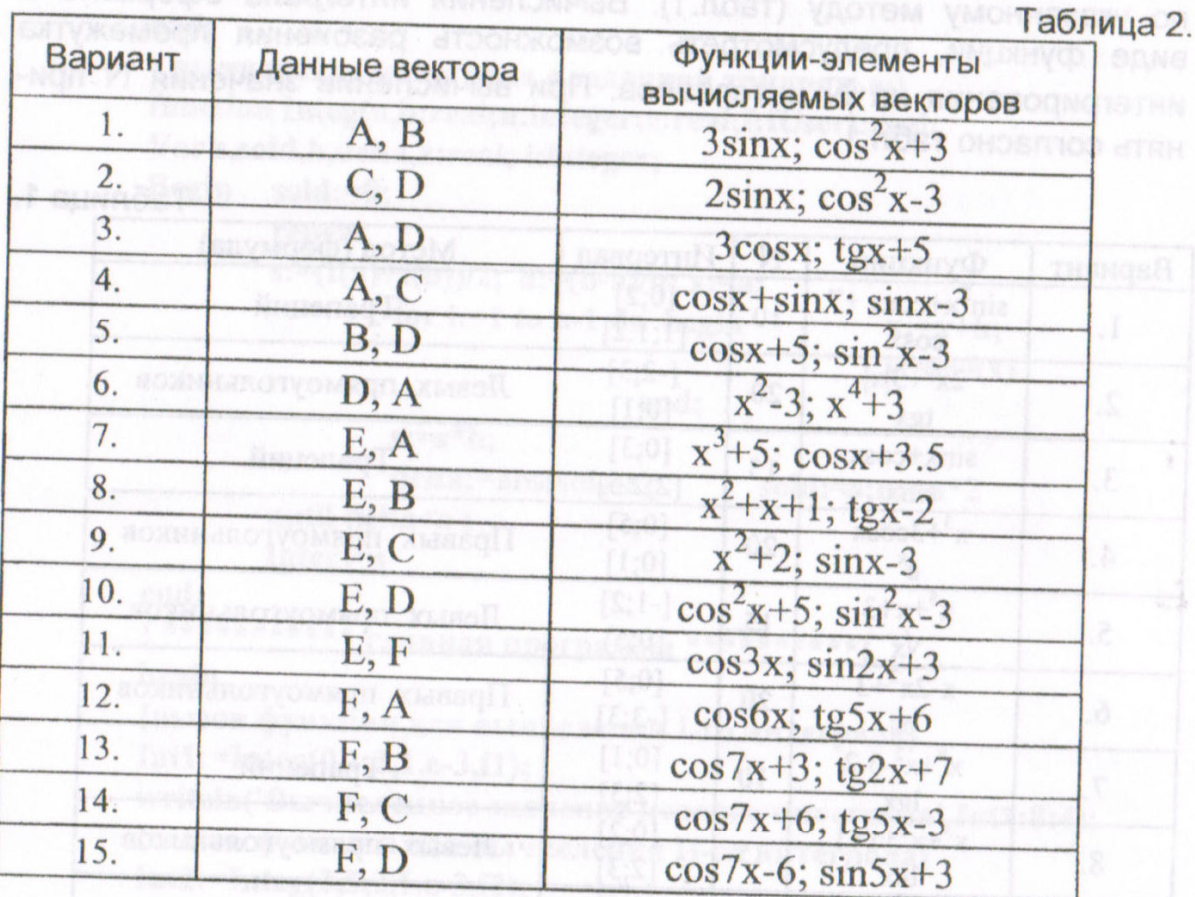

Примечание  $A = \begin{pmatrix} 3.0 \\ 2.0 \\ 7.2 \end{pmatrix}, B = \begin{pmatrix} 0.0 \\ 5.0 \\ -7.2 \\ 3.8 \end{pmatrix}, C = \begin{pmatrix} 1.2 \\ 0.2 \\ -3.1 \\ 4.3 \end{pmatrix}, D = \begin{pmatrix} -2.5 \\ 3.6 \\ -3.7 \\ 2.8 \end{pmatrix}, E = \begin{pmatrix} 2.2 \\ -3.5 \\ -3.5 \end{pmatrix}, F = \begin{pmatrix} 5.5 \\ -7.3 \end{pmatrix}$